## 生徒用

宮古島市電子図書館のご利用について(鏡原中学校用)

電子図書館とは、直接図書館に来館することなく、インターネットを通じて お持ちのパソコンやタブレット、スマートフォン等からコンテンツ(雷子書籍 等)を無料で借りて読むことのできるサービスです。宮古島市では、令和4年 12月よりサービスが開始されました。ご利用方法は以下のとおりです。

| インターネット上で宮古島市電子図書館のサイトにアクセスします。以下 のアクセス方法があります。

1 アドレス https://web.d-library.jp/miyakojima/を入力する

② 「宮古島市電子図書館」で検索する

3 右記の QR コードを読み取る

※電子図書館サイトのショートカットをデスクトップ画面に作成しておくと 便利です。

2 電子図書館サイトで「利用者 ID」と「パスワード」 を入力します。

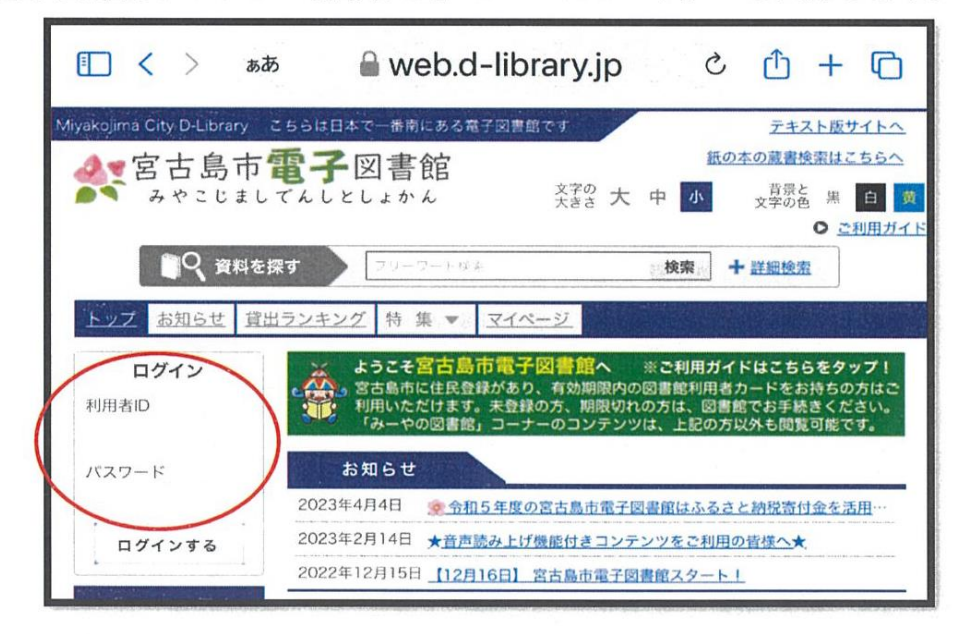

1 利用者 ID は、

1340+学年とクラス+出席番号2桁の計8桁の数字

例: 2年1組出席番号5番の児童は「13402105」となります。

② パスワードは、「12345678」 数字8桁です。 3 ID とパスワードを入力して ログインする をクリック

## 生徒用

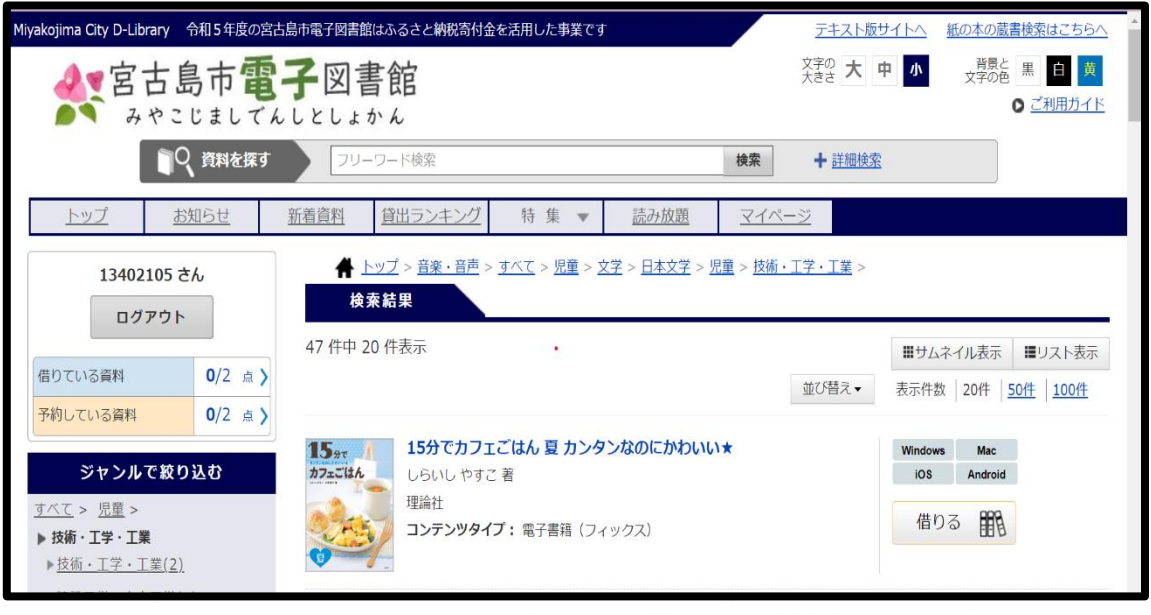

- 3 ログインしたあとは読みたい(借りたい)電子書籍を探します。
	- ① 画面から読みたい(借りたい)電子書籍の画像をクリックする
	- ② 「資料を探す」の欄に本のタイトルや著者名を入力し検索する
	- ③ 「ジャンルで探す」から興味のあるジャンルをクリックする
- 4 読みたい(借りたい)電子書籍が見つかったら、「借りる」をクリックし ます。これで貸し出しできました。

電子図書館の貸し出しは1度に2冊までですが、1日の貸出冊数の制限はあり ませんので、同じ日に何度でも借りて返すことができます。貸出期間は1週間 ん。くわしい操作方法は、電子図書館サイト内の「ご利用ガイド」をご確認く ださい。

《鏡原中学校 図書室より》

ľ

※ID は、学校のタブレット専用の ID として利用。(1 年毎に更新) ※電子図書に関して、学校図書館の貸出冊数に含むことができません。 ※電子図書で借りた図書の履歴、貸出冊数は、こちらでは調べることができません。 借りて読んだ本を読書ノートに記録してみましょう。

※学校のタブレット以外で電子図書を読みたい場合、宮古島市立図書館の利用カード があれば、それを使ってログインして利用することができます。 (別紙参照:宮古島市電子図書館②)